# **Playlisten**

Ohne Playlisten geht bei uns gar nichts, d.h. zum Ausspielen von Musik oder Jingles braucht man immer eine Playlist. Bei der Campus Crew unterscheiden wir zwischen verschiedenen Sorten von Playlisten, wobei Unterschied hier den Inhalt bzw. die Verwendung dieser meint.

## **Einsatzgebiete einer Playlist**

Eine Playlist oder besser gesagt ein Playlistfenster in ProppFrexx ist generell immer notwendig, wenn man etwas ausspielen will. Playlisten werden für folgende Sachen erstellt:

- **Rotationsplaylisten:** Wenn niemand im Studio ist und moderiert, läuft die so genannte Automation. Warum Automation? Weil die Sendesoftware selbstständig Lieder zusammenstellt und diese ausspielt. Das, was die Automation ausspielt nennt man Rotation, da die Lieder darin nach bestimmten Schemen rotieren, also eingesetzt werden. Um die Rotation also abspielen zu können, öffnet ProppFrexx eigenständig eine Playlist, in der dann die Rotation ausgeführt wird.
- **Medienbibliotheksplaylisten:** Diese Playlisten sind Grundlage für die Cartwall und für die Rotation, denn darin sind alle Songs und Jingles eingetragen, die für die Rotation bzw. Cartwall zugänglich sind. Änderungen im Musikarchiv und im Cartwallarchiv werden also über solche Playlisten vorgenommen.
- **Sendungsplaylisten:** Für jede Livesendung (außer Liveübertragungen) werden im Programm leere Playlisten eingeplant, die dann individuell mit Musik und Beiträgen zusammengestellt. Als Grundlage kann die Rotation hergenommen werden, muss aber nicht sein, d.h. diese Playlisten stehen komplett für sich und die Audiotracks darin müssen nicht in einer Medienbibliothek referenziert sein. Es müssen sich lediglich alle Tracks auf dem selben PC befinden.

### **Aufbau einer Playlist**

Der Aufbau einer Playlist ist schnell erklärt. Sie besteht aus:

- **Drei Playern**, die standardmäßig bereits in die Playlist oben integriert sind zur Wiedergabe dieser.
- **Dem Playlistbereich**, der sich tabellarisch nach bestimmten Spalten untergliedert
- **Infos zur Playlist** (unten rechts): Gesamtlänge, Anzahl der Tracks etc.
- **Eine kleine Infobox** für den gerade angeklickten Playlisteintrag.

### **Funktionen einer Playlist**

#### **Tutorial-Video: Playlisteditieren Basic**

Ansonsten erklärt dieses Video alles weitere und oben genannte. [Or0t1-vjbNs?.swf](http://doku.nichteinschalten.de/lib/exe/fetch.php?tok=4e16b0&media=http%3A%2F%2Fwww.youtube.com%2Fv%2FOr0t1-vjbNs%3F.swf)

[search?q=Playlist%20Sendung%20Rotation%20Medienbibliothek%20Musikarchiv%20Cartwall%20Car](http://doku.nichteinschalten.de/lib/exe/fetch.php?tok=8c131d&media=https%3A%2F%2Fwww.google.com%2Fsearch%3Fq%3DPlaylist%2520Sendung%2520Rotation%2520Medienbibliothek%2520Musikarchiv%2520Cartwall%2520Cartwallarchiv%2520Backtiming%2520Beitrag%2520Placeholder%2520Musik%2520Vorbereitung%26amp%3BbtnI%3Dlucky)

[twallarchiv%20Backtiming%20Beitrag%20Placeholder%20Musik%20Vorbereitung&btnI=lucky](http://doku.nichteinschalten.de/lib/exe/fetch.php?tok=8c131d&media=https%3A%2F%2Fwww.google.com%2Fsearch%3Fq%3DPlaylist%2520Sendung%2520Rotation%2520Medienbibliothek%2520Musikarchiv%2520Cartwall%2520Cartwallarchiv%2520Backtiming%2520Beitrag%2520Placeholder%2520Musik%2520Vorbereitung%26amp%3BbtnI%3Dlucky)

From:

<http://doku.nichteinschalten.de/>- **Doku**

Permanent link: **<http://doku.nichteinschalten.de/doku.php?id=playlisten>**

Last update: **2015/02/23 09:29**

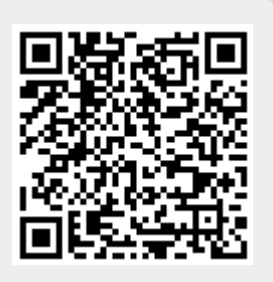